# **markov Documentation**

*Release 0.1.0*

**Xin Bian**

**Nov 07, 2018**

## **Contents**

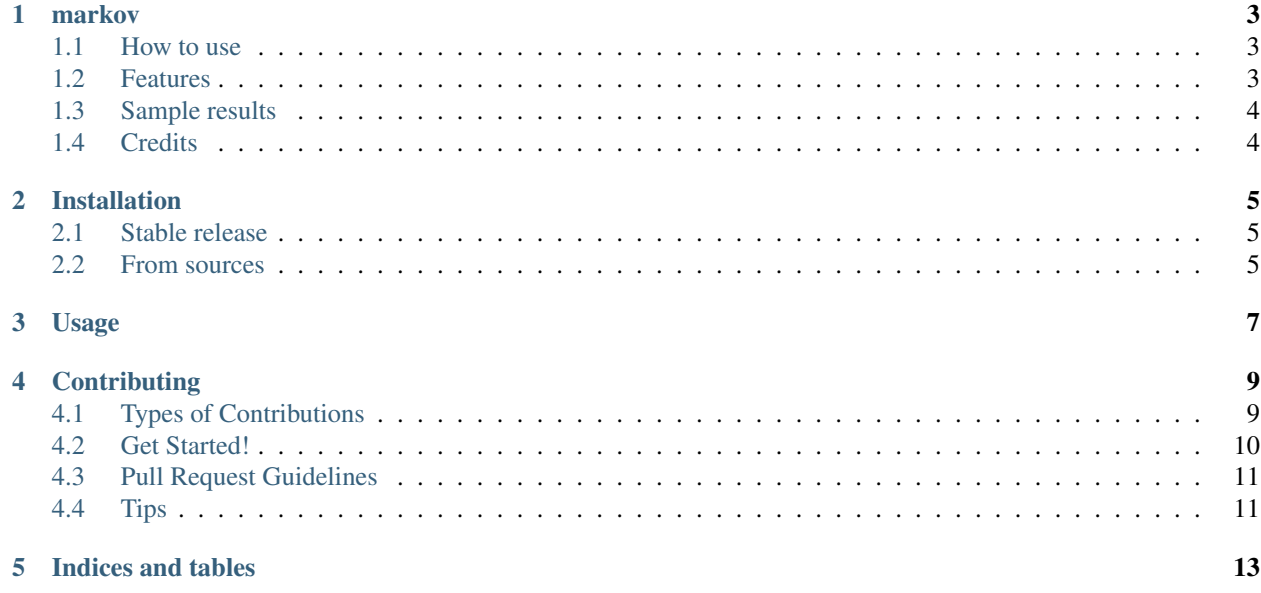

Contents:

### markov

<span id="page-6-0"></span>coverage 100% Markov Chain Monte Carlo Project

- Free software: MIT license
- Documentation: [https://markov.readthedocs.io.](https://markov.readthedocs.io)

### <span id="page-6-1"></span>**1.1 How to use**

- run the code /markov/markov.py
- the input parameters are steps (istep), weights related parameters T and r (T, r), total nodes number (m), the nodes location in the 2-D grid (init.coor( $[\_,\_,\_,\,,\,[\_,\_,\,.])$ )
- the code generates a m<sup>\*</sup>m 2D grid, origin is 0,  $dx=dy=1$ . For example, if m=3, meaning we have 3 nodes and a 3\*3 grid. We can initialize the nodes by init.coor([2,1,1],[1,0,1]). The first, second, and third nodes are located at  $(2,1)$ ,  $(1,0)$ ,  $(1,1)$ , respectively.

## <span id="page-6-2"></span>**1.2 Features**

- This is a Markov Chain Monte Carlo code to estimate the graphs that arise in a distribution network. The Markov Chain is a sequence of graphs. We do not know the transition probability matrix, but we can compute the relative probability of two graphs. See more description in problem\_description.
- The code employs Metropolis-Hastings Algorithm
- The proposal probability is based on randomly cutting/adding an edge. There are three cases, 'no cut' case, 'no add' case and normal case.
- 1. 'no cut' case. If the graph is disconnected by further cutting any edges, it is the so called 'no cut' case. Thus, the probability of adding an edge is 1.
- 1.  $P(i|i)=1/(total possible edges edges already exist).$
- 2. We need to cut an edge to go back to previous graph. After adding an edge, if it becomes 'no add' case, P(i|j)=1/(existing edges - edges cannot be cut). After adding an edge, if it is a normal case, P(i|j)=0.5/(existing edges - edges cannot be cut)
- 2. 'no add' case. If the graph cannot add any more edges, it is 'no add' case. The probability of removing an edge is 1.
- 1.  $P(j|i)=1/(e\times1)$  edges edges cannot be removed)
- 2. We need to add an edge to go back to previous graph. After cutting, if it becomes cannot cut case, P(i|j)=1/(total possible edges - edges already exist). If it's normal case, P(i|j)=1/(total possible edges - existing edges).
- 3. Normal case. The probability of adding or removing is 0.5.

If add an edge,  $P(j|i)=1/(total possible edges - existing edges)$ . If cut an edge,  $P(j|i)=1/(existing edges$ edges cannot be removed) The calculation of  $P(i|j)$  is similar to previous cases.

## <span id="page-7-0"></span>**1.3 Sample results**

- parameters
- 1. 5 nodes; m=5
- 2.  $r=2$ ,  $T=10$
- 3. total steps; istep=30000
- 4. initial nodes position (0,0) (1,2) (1,3) (3,2) (4,4); init.coord([0,1,1,3,4],[0,2,3,2,4])
- results
- 1. 2 most possible graphs: [graph1](https://pbs.twimg.com/media/CvvhkPfXgAAm24R.jpg) and [graph2](https://pbs.twimg.com/media/Cvvhlu3XEAAJCiF.jpg)
- 2. expected number of edges connected to vertex 0 is 1.97
- 3. expected number of edges is 4.96
- 4. expected maximum distance is 6.64
- 5. [this](https://pbs.twimg.com/media/CvvbalWWEAAA3rm.jpg) shows time series of averaged quantities

## <span id="page-7-1"></span>**1.4 Credits**

This package was created with [Cookiecutter](https://github.com/audreyr/cookiecutter) and the [audreyr/cookiecutter-pypackage](https://github.com/audreyr/cookiecutter-pypackage) project template.

## Installation

### <span id="page-8-1"></span><span id="page-8-0"></span>**2.1 Stable release**

To install markov, run this command in your terminal:

**\$** pip install markov

This is the preferred method to install markov, as it will always install the most recent stable release.

If you don't have [pip](https://pip.pypa.io) installed, this [Python installation guide](http://docs.python-guide.org/en/latest/starting/installation/) can guide you through the process.

### <span id="page-8-2"></span>**2.2 From sources**

The sources for markov can be downloaded from the [Github repo.](https://github.com/xinbian/markov)

You can either clone the public repository:

**\$** git clone git://github.com/xinbian/markov

Or download the [tarball:](https://github.com/xinbian/markov/tarball/master)

**\$** curl -OL https://github.com/xinbian/markov/tarball/master

Once you have a copy of the source, you can install it with:

```
$ python setup.py install
```
Usage

<span id="page-10-0"></span>To use markov in a project:

**import markov**

## **Contributing**

<span id="page-12-0"></span>Contributions are welcome, and they are greatly appreciated! Every little bit helps, and credit will always be given. You can contribute in many ways:

## <span id="page-12-1"></span>**4.1 Types of Contributions**

### **4.1.1 Report Bugs**

Report bugs at [https://github.com/xinbian/markov/issues.](https://github.com/xinbian/markov/issues)

If you are reporting a bug, please include:

- Your operating system name and version.
- Any details about your local setup that might be helpful in troubleshooting.
- Detailed steps to reproduce the bug.

#### **4.1.2 Fix Bugs**

Look through the GitHub issues for bugs. Anything tagged with "bug" and "help wanted" is open to whoever wants to implement it.

### **4.1.3 Implement Features**

Look through the GitHub issues for features. Anything tagged with "enhancement" and "help wanted" is open to whoever wants to implement it.

### **4.1.4 Write Documentation**

markov could always use more documentation, whether as part of the official markov docs, in docstrings, or even on the web in blog posts, articles, and such.

### **4.1.5 Submit Feedback**

The best way to send feedback is to file an issue at [https://github.com/xinbian/markov/issues.](https://github.com/xinbian/markov/issues)

If you are proposing a feature:

- Explain in detail how it would work.
- Keep the scope as narrow as possible, to make it easier to implement.
- Remember that this is a volunteer-driven project, and that contributions are welcome :)

### <span id="page-13-0"></span>**4.2 Get Started!**

Ready to contribute? Here's how to set up *markov* for local development.

- 1. Fork the *markov* repo on GitHub.
- 2. Clone your fork locally:

\$ git clone git@github.com:your\_name\_here/markov.git

3. Install your local copy into a virtualenv. Assuming you have virtualenvwrapper installed, this is how you set up your fork for local development:

```
$ mkvirtualenv markov
$ cd markov/
$ python setup.py develop
```
4. Create a branch for local development:

\$ git checkout -b name-of-your-bugfix-or-feature

Now you can make your changes locally.

5. When you're done making changes, check that your changes pass flake8 and the tests, including testing other Python versions with tox:

```
$ flake8 markov tests
$ python setup.py test or py.test
$ tox
```
To get flake8 and tox, just pip install them into your virtualenv.

6. Commit your changes and push your branch to GitHub:

```
$ git add .
$ git commit -m "Your detailed description of your changes."
$ git push origin name-of-your-bugfix-or-feature
```
7. Submit a pull request through the GitHub website.

## <span id="page-14-0"></span>**4.3 Pull Request Guidelines**

Before you submit a pull request, check that it meets these guidelines:

- 1. The pull request should include tests.
- 2. If the pull request adds functionality, the docs should be updated. Put your new functionality into a function with a docstring, and add the feature to the list in README.rst.
- 3. The pull request should work for Python 2.6, 2.7, 3.3, 3.4 and 3.5, and for PyPy. Check [https://travis-ci.org/](https://travis-ci.org/xinbian/markov/pull_requests) [xinbian/markov/pull\\_requests](https://travis-ci.org/xinbian/markov/pull_requests) and make sure that the tests pass for all supported Python versions.

## <span id="page-14-1"></span>**4.4 Tips**

To run a subset of tests:

\$ py.test tests.test\_markov

Indices and tables

- <span id="page-16-0"></span>• genindex
- modindex
- search